# **Stupid Idiots Need Your Help!**

Five bumbling aliens are being hunted by the evil Dr. Sakarin. To save them, you'll crack puzzles, interact with a cast of freaks, and overcome the most deadly of all -- their own mind-boggling idiocy. These and other outlandish perversions await in the cartoon universe of ...

**COMING SOON** 

95 Tark Save, 2a Root-San Francock, CA 9022 - Lonned Von ESP/Seze Ant by thi field Interlevent. Original part in 1980 Tape Ana<br>Evelyh Tenninson D.200 (La Set Enstmerent Sanda und Vodereds of Girls (CB). CEL CEntral diagoni All other trademarks belong to their respective holders. All rights reserved.

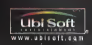

Segass regettered in the US Protect and Trademark Diface. Sega, Doesmoest ond the Drittingsstillaga tria is blest togeldstill<br>trademotion on trademotion of Sega Feterproten, LTD: Wil Rights Reserved - Meda ond printed in t WAPENTRO Operator andy won NTSC strewards and Sego Darmousett peditors parasseted in North and Anim Metricial<br>Goorges Angelesis, Parag and not discussively Well rate operator with line advertising of English Persian in H<br>P 4,454,594; 4,462,076; Re. 35,839; Japanese Patent No.2870538, (Patents pending III U.S, llllll llllllll llllllllllllIHli K Canada Patent No. 1,183,276. The ratings icon is <sup>a</sup> trademark of the Interactive l)l||llnl Snllwiilii Aiiimiilllllllll <sup>v</sup>' <sup>11</sup> Sega of America Dreamcast, Inc, P.O. Box 7639, San Francisco, CA 94120. <sup>l</sup> ll>i Soft  $ear$ 

 $\sim$   $\sim$ 

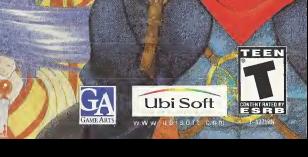

### WARNINGS Read Before Using Your Sega Dreamcast Video Game System

### CAUTION

Anyone who uses the Sega Dreamcast should read the operating manual lot the noftware and console before one direction. A responsible adult should read these manuals together with any minor, who will use the Segs Dreamcost Induce the minor uses it.

### HEALTH AND EPILEPSY WARNING

Some small number of people are susceptible to epileptic souzuros or loan of consciousness witon password to cortain flashing lights. or light patterns that they encounter in everyday life, such as those in cortoin tolovision imogen or video gomes. These seizures or loss of consciousness may occur even if the person has never hod an epileptic seizure.

If you or anyone in your family has ever had symptoms related to epilepsy when exposed to flashing lights, consult your doctor prior to using Sega Dreamcast.

In all cases, parents should monitor the use of video games by their children. Ifany player experiences dizziness, blurred vision, eye or muscle twitches, loss of consciousness, disorientation, any involuntary movement orconvulsion, IMMEDIATELY DISCONTINUE USE AND CONSULT YOUR DOCTOR BEFORE RESUMING PLAY.

To reduce the possibility of such symptoms, the operator must follow these safety precautions at all times when using Sega Dreamcast:

- Sit <sup>a</sup> minimum of 6.5 feet away from the television screen. This should be as far as the length of the controller cable.
- Do not play if you are tired or have not had much sleep.
- Make sure that the room in which you are playing has allthe lights on and is well lit.
- Stop playing video games forat leastten to twenty minutes per hour. This will rest your eyes, neck, arms and fingers so that you <sup>I</sup> can continue comfortably playing the game in the future.

### OPERATING PRECAUTIONS

To prevent personal injury, property damage or malfunction:

- Before removing disc, be sure it has stopped spinning.
- The Sega Dreamcast GD-ROM disc isintended for use exclusively on the Sega Dreamcast vidoo gomo system. Do not use this disc in anything other than aSega Dreamcast console, especially not in a CD player.
- Do not allow fingerprints or dirt on either side of the disc.
- Avoid bending the disc. Do not touch, smudge or scratch its surface,
- Oo not modify or enlarge the center hole of the disc or use a disc that is crocked, modified or repnined with odhosive tape.
- Do not write on or apply anything to either side of the disc,
- Store the disc in its original case and do not expose It to high tomporature and humidity
- Do not leave the disc in direct sunlight or near a radiator or other nource of hunt.
- Use lens cleaner and a soft dry cloth to clean disc, wiping gently from the conter to the edge. Nover use chemicals such as benzene and paint thinner to clean disc,

### PROJECTION TELEVISION WARNING

Still pictures or images may cause permonent picture tube damage or mark the plumplor of line CHT. Avoid reponted or extended use of video games on large-screen projection televisions,

### SEGA DREAMCAST VIDEO GAME USE

This GD-ROM can only be used with the Sega Droamcast video game system Be and attempt to play this GD-RDM on any other CO player; doing so may damage the headphones and/or speakers. This game is licensed for home play on the Sega Oreemcast video game system only. Unauthorized copying, reproduction, regular periodic periodicum applicable in this unitarial, it a violation of applicable laws. The characters and events portrayed in this game are purely lictional Any significaty to other persons, living or dead, is purely coincidental.

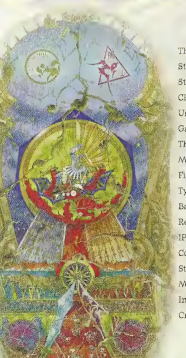

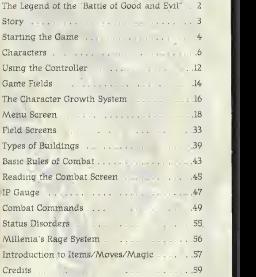

The legend of the "Battle of Good and Evil"  $\bigvee_{\text{Nranus all}}$  was still your<br>parameter and was still as a construction of  $\bigvee_{\text{Nranusial}}$  which cool of Light and All was battled in the holy light of Heaven. Thus, those hen the world was still young and  $\Lambda$  / vawned at every dawn's waking, Granas, the God of Light, came. All Was bathed in the holy light of Heaven. Thus, those were the days of marvels.

Yet, there were those who sought the power to resist Granas, they found power in Valmar, the God of Darkness. Power to release the energy bound up in life. Power to unmake the world.

Thus, in those days, they made war.

The fighting continued endlessly, until the Sword of Granas pierced the infinite darkness of Valmar. The mighty blow from Granas not only smashed Valmar to pieces, but also carved several ugly scars in the very surface of the planet.

These are the Granacliffs that survive even to the present; scars in the land.

The reason why we call this earth the "Cursed Land."

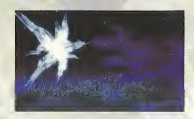

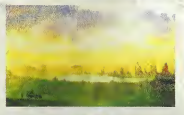

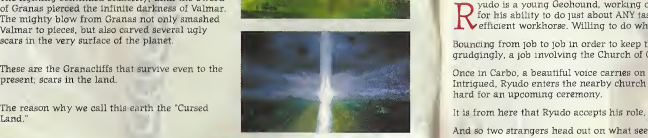

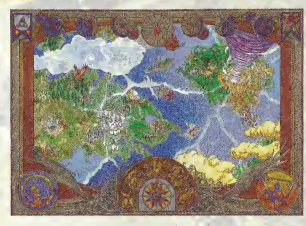

yudo is a young Geohound, working odd jobs with his companion Skye. Known  $\mathbf{P}$  for his ability to do just about ANY task, he quickly built a reputation as an **L**efficient workhorse. Willing to do what no one else wished to.

Bouncing from job to job in order to keep the gold flowing in, Ryudo accepts, albeit grudgingly, a job involving the Church of Granas, in the village of Carbo.

Once in Carbo, a beautiful voice carries on the wind, singing hymns to Granas. Intrigued, Ryudo enters the nearby church and finds a Songstress, Elena, practicing hard for an upcoming ceremony.

It is from here that Ryudo accepts his role, bodyguard tothe Songstress Elena.

And so two strangers head out on what seems to be a simple assignment...

## Sega Dreamcast<sup>os</sup> Hardware Unit

Insert the Grandia™ II disc into the Sega Dreamcast™ game console and turn the power ON. From the title screen, press the Start Button to start the game. If you have any saved games, the start menu will allow you to select either "New Game" or "Load Game." SEGA DREAMCAST HARDWARE UNIT

This is a one-player game. Connect the controllers and other compatible peripherals to the controller ports of the Sega Dreamcast™ console before turning the power on. To return to the title screen at any point during gameplay, simultaneously press and hold the A, B, X, y and Start Buttons. This will cause the Sega Dreamcast™ tosoft-reset and display the title screen.

• Correct operation is not guaranteed if incompatible controllers are used.

If you remove the active controller after starting the game it must be re-inserted in the SAME controller port from which it was removed, before the game will resume.

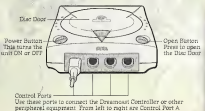

Control Port B, Control Port C, and Control Port D. Use each port to connect controllers for players I to 4 respectively.

## Starting <sup>a</sup> New Game

If you want toplay the game from the beginning, select "New Game" and press enter CA Button). The opening movie will begin, and when it ends, the main game will start (you cannot skip the opening movie).

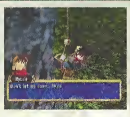

## Loading a Saved Game

If a saved game is present on <sup>a</sup> memory card (Visual Memory Unit, sold separately) then select "Load Game" and press enter. Use the L/R Triggers to select the expansion socket where the memory card is inserted, select the saved game you wish to load, then press enter. Your adventure will continue from its previously saved point.

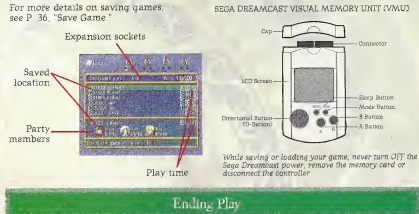

Since you can't resume your game unless you save it first, be sure to save before ending play. When you want to end play, press the OPEN Button on the Sega Dreamcast<sup>on</sup> console. After the disc stops spinning, remove the disc. Close the disc door and press the POWER Button to turn the power off.

## SEGA DREAMCAST VISUAL MEMORY UNIT CVMU)

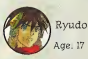

Ryudo makes his living as a Geohound, bouncing from job to job, completing them regardless of moral judge ment. Ever since he was a child, he has taken his training seriously and now even his colleagues recognize his superior skills with the sword Characterized as being cynical and pessimistic, Ryudo pushes forward, intent on getting the job at hand done. Ryudo loves to pick on his traveling companion, Skye. Although they sound harsh to one another at times, Skye is perhaps the only one who truly understands Ryudo.

Characters

• Weapon: Sword

Skye Age: -40

Skye is Ryudo's most reliable partner and friend. Upon meeting Ryudo two years prior, he immediately took an interest in the closed-hearted Ryudo and thus began to journey with him. , Acting as Ryudo's sole confi dant, Skye remains the only one to which Ryudo can share his life experience and deepest feelings with. Ryudo's indifference brings out the paternal side of Skye, who always seeks to refine Ryudo's often harsh tone of voice.

Millenia Age: ?

Millenia issomewhat of <sup>a</sup> mystery. Capricious and impatient, Millenia cannot stand indecisiveness and is quick to pout when things do not go her way, and oftentimes, goes wild without a whit of concern for the lives of others. However, beneath the uninhibited

exterior lies a sensitive girl.

\ <sup>i</sup> • Weapon: Bow

Age: 17 Elena

Elena is a "Granas Songstress." Although the name Songstress may sound high and noble. she is really just an acolyte in the Sisters of<br>Granas - who happens to be a talented yogalist. Her caring disposition spills into the party, often inconveniencing and irritating Ryudo. A lover of song since she was a child, Elena hopes to banish Darkness from the hearts of everyone, so that she may restore the Light.

Weapon: Staff

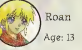

<sup>w</sup> Roan is <sup>a</sup> boy, traveling from home inhis quest for <sup>a</sup> lost <sup>B</sup> family treasure. His silky blond hair and oddly adult lan-' <sup>W</sup> guage endears him to many travelers and passers-by. Seemingly well-bred, with perfect table manners, Roan is clearly the bright optimism to Ryudo's festering cynicism.

. Weapon: Knife

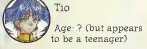

An automaton produced during the Battle of \ Good and Evil, Tio looks human, but does not possess emotion or feelings - and can do <sup>i</sup> nothing but carry out the orders she has been given. When treated as a human, Tio often becomes confused and seeks direction from others.

· Weapon: Rings

°≥a a

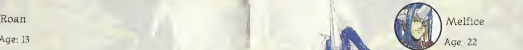

Elegant, yet peculiar, Melfice isa product of his own ingenuity. Talented beyond all others. Melfice <sup>s</sup> genius: leaves nothing but cruel and inhuman<br>results. Graceful with his weapon.  $\begin{tabular}{|l|l|} \hline results. Grand with his we only  
Method quickly cuts his enemies  
down. Biringer of runation, is is  
draw to string a terrible  
and do bring a terminate. These  
is made all and a little  
view merely passing through  
by merely passing through$ 

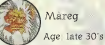

A giant beast-man, Mareg is on a personal quest to rid the world of Melfice, Demon-man of Ruinatior.. after Melfice attacked and

destroyed Mareg's home village. He is a hunter, at home in nature, who walks across fields and mountains, silently, ever intent on his prey. He bases his actions not on theory or \* logic, but on the natural flow of life. While physically intimidating, Mareg is actually quite kind-hearted ^ ]\ and gentle.

*Grandman* 

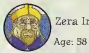

Zera Innocentius

His Holiness, Zera Innocentius, isthe Pope of the Church of Granas. As the central figure in a world-wide religion. Zera isquite well known throughout the land. Zera continues to pray for the happiness and prosperity of mankind, and also preaches about the second coming of Lord Granas. Anyone who meets him is said to be touched by his kind and benevolent heart. Recent reports of calamities weigh heavy on him.

> Selene  $are: 23$

As the High Priestess of the Granas Cathedral, many people are said to be taken by her noble and almost ethereal appearance. Known for her zeal, Selene constantly seeks to grow herself in the Light of Granas. In addition to her affectionate expression, she also is known to be quite a strict inquisitor of heretics. Accompanied by the Cathedral Knights, a batallion under her command, she travels to various lands to purify the world of Darkness.

### Carro

Known to live in underground passages and caverns, their distinctive tails can glow to light up darkened dungeons. Other than their affinity to dark places, not much else is know about these animals, but they have been known to help travelers through darkened caves.

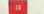

## Sega Dreamcast™ Controller

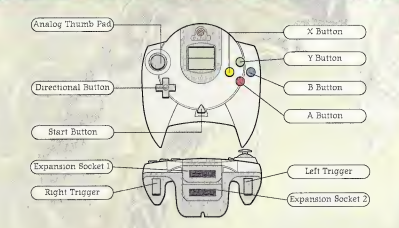

WARNING: Never touch the Analog Thumb Pad or Triggers L/R while turning the Sega Dreamcast<br>power ON. Doing so may disrupt the controller initialization procedure and result in malfunction.

If the Analog Thumb Pad or Triggers L/R are accidentally moved while turning the Sega Dreamcast<br>power ON, immediately turn the power OFF and then ON again making sure not to touch the controller.

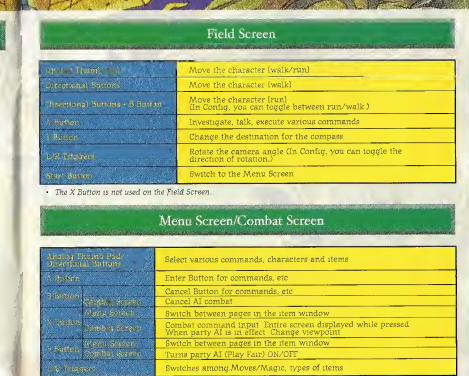

• The Start Button is not used<br>on the Menu Screen/Combat Screen

The connections between the various game fields are described briefly below- Players may explore by navigating through town and dungeon fields. If you enter a building inside a town, you will enter an indoor field. If you come into contact with an enemy in a dun geon field, the combat screen will appear.

## Town Fields

Town fields are located in areas where people live. You should actively explore and talk to people to gather infomation. When you go inside <sup>a</sup> building, the screen switches to an indoor field. When you leave the town field and go outside, you will see an area map. You may also encounter dungeon fields inside towns.

ែង៣=

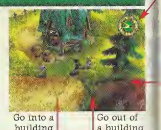

**Indoor Fields** 

When you enter <sup>a</sup> building located inside <sup>a</sup> town field, the screen will switch to an indoor field. Indoor fields have fixed camera angles; you cannot use the L/R Triggers to change them. If you see the name of another location when you move near <sup>a</sup> door or opening, you may enter that location from there.

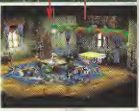

## Area Maps

Area maps display the locations you have already visited, allowing you to pick a region and move there. You can move to any region on the area map displayed with white letters. Move the feather cursor to the region you wish to visit, then press enter to display the screen for that region.

\*Note that you can select different regions as the scenario proceeds.

### Dungeon Fields

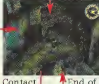

End of your way. Caverns, mountain roads, and other regions where monsters roam are known as dungeon fields. If you encounter a monster, a combat scene appears and combat will begin. Depending upon the location, there may be several maps of dungeon fields connected to each other. Towers and caverns, for example, consist of multiple levels, so make sure you use the compass, to keep

enemy combat

Combat Scenes

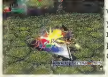

When you encounter an enemy, <sup>a</sup> combat scene will appear. Ifyou defeat all the enemies or make a successful escape, you'll return to the previous dungeon field. If all members of your party fall in combat, your game is over and the title screen will appear.

### The Four Elements of Growth

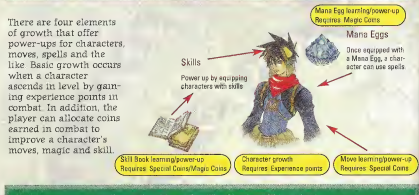

## What You Earn by Defeating Enemies

Your party earns the five following types of bonuses when they defeat enemies in combat. Experience points, special coins and magic coins are required for character growth.

### Experience points CEXP)

Experience points are given to each character individually. When a character gains enough experience points, they will ascend in level.

**P. P. P. P. P. P. P.** 

### Special Coins (SC)

The party collectively earns SC upon vic tory in combat. SC are used to learn and power-up moves and skills.

### /Wagic Coins CMC)

The party collectively earns MC upon victory in combat. The MC are used to learn or power-up Mana Egg magic and skills.

### Gold CG)

The party collectively earns gold pieces upon victory in combat. The gold is used. to buy items at general stores.

### Items

Items are obtained from defeated enemies. Some items are valuable and can't be found in general stores.

### Character Growth

HP, MP and SP values also increase. When a character's experience points earned in combat reach a certain value, the character goes up a level. His or her

### Mana Egg Growth

Magic coins earned in combat can be used to learn or power-up the spells in your Mana Eggs. Whether you power-up one spell you like or learn a broad range of different spells, it's up to you todecide how to allocate your magic coins.

### Move Growth

Special coins earned in combat can be used to learn or power-up each character's unique moves. Like magic, the order moves are learned in is up to you. Some moves can't be learned until specific events have occurred.

### Skill Book Growth

Special and magic coins earned in combat can be used to learn or power up the skills written into Skill Books. You can learn skills to enhance a character's strengths and/or make up for **ONE WEBSTERN WEBSTERN WEBSTERN** weaknesses.

## Hems

## Menu Screen

Pressing the Start Button on any field screen will display the menu screen. On the menu screen, you can make various preparations for your adventures, Select the command you want and press enter.

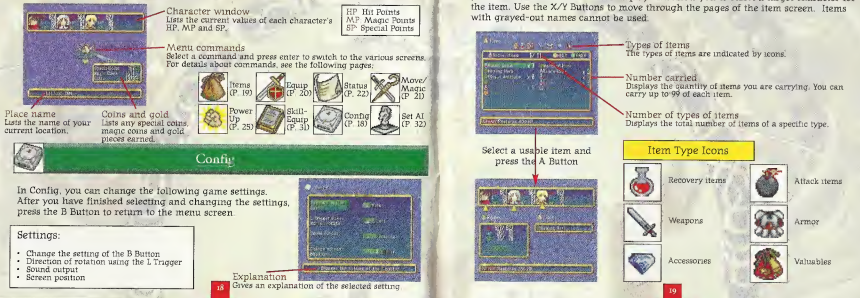

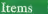

The item screen allows you to use the various items you are carrying. Use the L/R<br>Triggers to select the type of item and press enter to use it Depending upon what item you choose, another screen will display and allow you to select a target character for the item. Use the X/Y Buttons to move through the pages of the item screen. Items with grayed-out names cannot be used.

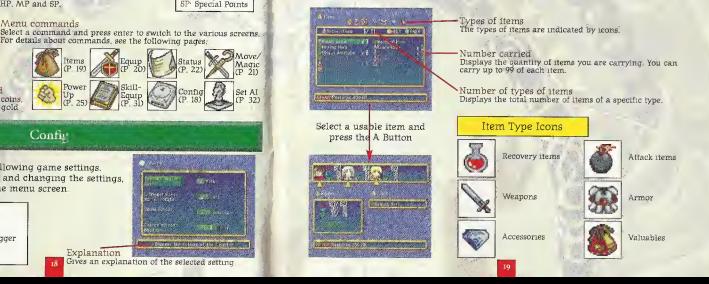

# Equip

Use the Equip command to equip characters with weapons, accessories, Mana Eggs and other items you are carrying. You can also change a character's current equip-

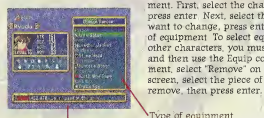

Select the type of equipment  $_{\text{fypo}}$ to change ard press the A type of But **ton** 

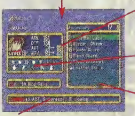

Comments Describes the powers<br>of the selected items of the selected items.<br>Comments of the selected items.<br>Of the selected items. Comments of the selected items.

S ment. First, select the character you want to equip and<br>press enter. Next, select the type of equipment you  $\frac{1}{\sqrt{1-\frac{1}{2}}}\left\{\n\begin{array}{l}\n\text{press enter near, sector the type of equipment you} \\
\text{want to change, press enter, then select the new piece}\n\end{array}\n\right\}$ of equipment. To select equipment being worn by other characters, you must first remove the equipment and then use the Equip command. To remove equip-**Express 2.1 ment, select "Remove" on the equipment selection** screen, select the piece of equipment you wish to

Items currently being worn appear underneath the equipment types. If an item is blank, the character is not wearing that type of equipment

### Changes in combat parameters

This indicates how a selected item changes a character's parameters. Yellow numbers indicate a parameter increase. Changes in contact parameters indicate a parameter increase.<br>This indicates how a selected item changes a character increase.<br>Bue numbers indicate a parameter decrease. The selected of the selected of the selected of the s

### Special effects of the selected item Any special effects of the selected item are indicated here. For details of the selected then are indicated here. For the level of the level of the move/magnc level of the move/magic Develop coins.

Equippable items<br>Among all the items a character is carrying, only the items they Can be equipped with will display here.

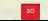

## Move/Magic

Use the Move/Magic command to view moves and to use magic. Selecting a character and pressing enter will display a window containing the moves and magic spells a

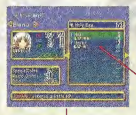

character currently knows. Only spells listed in white  $\frac{1}{100}$  can be used. Select the spell and press enter to use it. Depending upon the spell, a screen for selecting a target character may appear.

### Moves/Magic

Displays the character's moves, as well as magic spells in the character's Mana Eqg. If a character is not equipped with a character's Mana Egg. If a character is not equipped with a Mana Egg, only moves are listed. • Mana Egg, only moves are listed. • Mana Egg, only moves are listed. •

Select the magic spell to use<br>and press the A Button

Name of move/magic spell

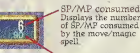

spell is indicated by the number of  $\star$  symbols. The more  $\star$  symbols, the faster it can ACT and the more power it has. When the level reaches the highest level of 5, '\*MAX' appears.

Level-up coins Displays the number of special coins or magic coins required to raise the move/magic spell to the next level Green numbers .. indicate special coins while blue numbers indicate magic coins.

Gives a description of the selected move/magic spell's effects

**Superbanks** 

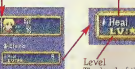

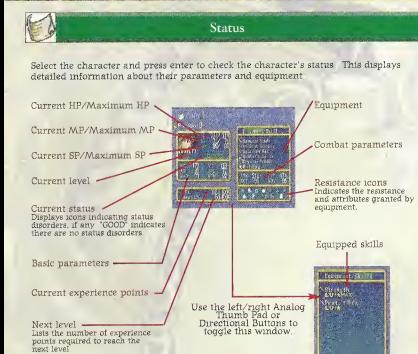

### • Basic parameters

 $\longrightarrow$ 

- STR Strength. Indicates the character's attack strength.
- **VIT** Vitality. Indicates the character's defensive strength.
- $\Delta$  CH Agility. Indicates how quickly the character's IP Gauge advances in combat.
- spn Speed. Indicates movement speed and movement distance in combat.
- MAG Magic ability. Indicates the character's magical attack ability.
- MEN Mental ability. Indicates the character's magical defense ability.

### • Combat parameters

- ATK Attack value. This value isthe basic "STR" parameter plus the added effects from skills and equipped items. Attack value affects the amount of damage inflicted on an enemy.
- DEF Defense value. This value is the basic "VIT" parameter plus the added effects from skills and equipped items. Defense value affects the amount of reduced damage from enemy attacks.
- ACT Action value. This value is the basic "AGI" parameter plus the added effects from skills and equipped items. Action value affects how fast the IP Gauge moves.
- MOV Movement value. This value is the basic "SPD" parameter plus the added effects from skills and equipped items. Movement value affects movement speed and movement distance in combat.

### • Resistance icons

A status disorder icon displayed in color indicates immunity to that status disorder. An attribute icon displayed in color indicates resistance to that attribute, and the number indicates the resistance level.

Poison Sleep Paralysis Confusion Plaque Magic block Move block

Fire Wind. Earth Lightning Blizzard

## Power Up

g.

The Power Up command lets you use special coins/magic coins earned in combat to learn and power-up moves, Mana Egg spells, and skills from Skill Books. Use the L/R Triggers to select a learn/power up item, select <sup>a</sup> Mana Egg or Skill Book and press enter.

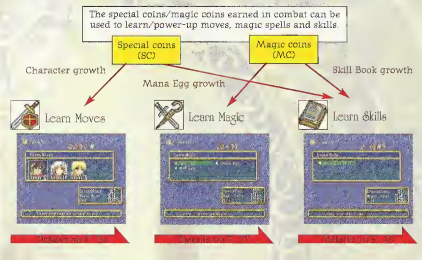

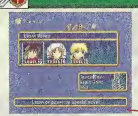

About Learning Moves

Each character possesses unique special attacks known as "moves." In order to use moves, the character must first learn them using special coins. First, select the character to learn Cor power-up) the move and press enter. Then select the move to be learned (or powered-up) and press enter. Some moves can't be learned unless specific events in the adventure have occurred.

Select the character and press the  $\wedge$  Button

Move level<br>The level of the move is indicated by the number of  $*$  symbols. The more  $\dot{\mathbf{v}}$  symbols, the faster it can ACT and the more power it has. When the level reaches the highest level of 5, "\*MAX appears.

Special coins List the current number of special coins available. If the<br>mimber here is less than the number of special coins required, then learning or powering-up isn't possible.

for a second control of the state of the SSI come required to learn or<br>power-up the move.<br>**Example 2014** Name of move Comments Gives a description of the selected move's effects.

, SP consumed sumed by using the move. the number of SP con-

> Special coins required Lists the number of special coins required to learn or power-up the move

Name of move<br>Lists the name of the move. Moves that haven't been learned yet to are indicated by "--------" Only moves listed in white can be learned or powered-up.

## About Learning Magic

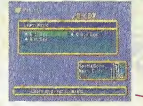

A character equipped with a Mana Egg is able to learn and use the magic spells within it. Both individual spells and Mana Eggs have levels, and the level of the Mana Egg itself can be raised by upping the levels of its magic spells. When the Mana Egg's level increases, it gains more spells to be learned.

Name of the Mana Egg

Mana Egg level -Indicates the Mana Egg's level (the sum of the levels of its<br>snells). As its level increases the Mana Egg receives additional spells to be learned.

Mana Egg comments Lists the characteristics of the selected Mana Egg.

### Magic coins

Indicates the current number Comments of coins available. If the numnumber of magic coins required, then learning or powering-up the spell isn't possible.

Select the Mana Egg and press the A Button

ontwerererererer  $E = \sqrt{1 - \sqrt{2}}$ 

550

<u> mazing material ne</u>

Comments Provides a description of the selected spell's effects. "???????" means the level of the Mana Egg is still too low for the spell to be learned.

### Magic level The level of the magic spell is indicated by the number of  $\star$ symbols. The more  $\star$  symbols, the higher its level, the<br>faster it can ACT and the more power it has. "\*MAX" means the spell has resched its highest level of 5.

MP consumed Indicates the number of MP consumed by using the spell.

Magic coins required<br>Indicates the number of Indicates the number ofmagic coins required to learn or power-up the spell.

Name of spell<br>This is the name of the magic spell. Spells that have yet to be learned are indicated by '-------" Only spells listed in white can be learned or powered-up.

### Learning Magic

Select the Mana Egg containing the magic spell you want to learn and press enter. You cannot learn that spell unless you possess the necessary number of magic coins CMC).

### Powering-Up Magic

Select the Mana Egg containing the magic spell you want to power-up and press enter. You cannot power-up that spell unless you possess the necessary number ofmagic coins (MC). The higher a spell's level, the faster it can ACT. The maximum level for a magic spell is 5.

### Types of Mana Eggs

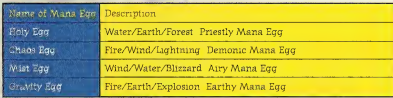

This isnot <sup>a</sup> complete list of Mana Eggs. Look for others!

## **About Learning Skills**

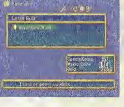

selected Skill Book.

Skill Books contain various skills that can be equipped to give <sup>a</sup> character additional powers. Like Mana Eggs, Skill Books also have levels. As new skills are learned and skill levels are increased, the level of the Skill Book will also increase. When the Skill Book reaches a certain level, it receives additional skills that can be learned

### , Skill level

Select the Skill Book / Name of the Skill Book and press the A Button  $\left\langle \right\rangle$ Skill Book level Indicates the Skill Book's level Cthe sum of the levels of its skills). As this level increases, the Skill Book receives addition-**DESTROYED CONTROLS** al skills to be learned. Skill Book comments Lists the characteristics of the **FIRST AND A REPORT OF A REPORT OF A REPORT OF A REPORT OF A REPORT OF A REPORT OF A REPORT OF A REPORT OF A REPORT OF A REPORT OF A REPORT OF A REPORT OF A REPORT OF A REPORT OF A REPORT OF A REPORT OF A REPORT OF A REPOR CONTRACTOR** Special coins/magic coins Comment

Provides a description of the selected skill's effects. "??????" means the level of the Skill Book is still too low for the skill to be learned.

The level of the skill is indi  $c$ ated by the number of  $\star$ symbols. The more  $\star$  symbols, the higher its level and<br>the greater its power \*MAX means the skill has reached its highest level of 3.

Equipped character Displays an *toon* of the character equipped with the skill.

Special/magic coins required Indicates the number ofspecial coins/magic coins required to learn or power up the skill. Green numbers indicate special coins while blue numbers indicate magic coins

Name of skill This is the name of the skill. Skills that haven't been learned yet are indi cated by "-------" Only skills listed in white can be learned or powered-up.

### Learning Skills

Select the Skill Book containing the skill you want to learn and press enter. You cannot learn that skill unless you possess the necessary number of magic coins (MC) or special coins CSC).

### Powering-Up Skills

Select the Skill Book containing the skill you want topower-up and press enter. You cannot power-up that skill unless you possess the necessary number of magic coins CMC) or special coins CSC). A skill becomes more powerful as its level increases. ,

### Types of Skill Books

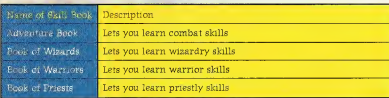

• This is not a complete list of all Skill Books. Look for others!

### **SkillEquip**

9 other equipment. Select the character you want to equip with skills and press enter. To equip SkillEquip is used to equip characters with skills in the same manner as weapons, armor and

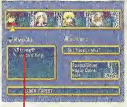

a new skill, select an empty skill entry and press enter. Switch to the Skill Book window containing the desired skill, select it and press enter.

To change an equipped skill, select the skill you wish to replace and press enter. Switch to the Skill Book window containing the new skill you wish to equip, select it and press enter. To remove a currently equipped skill, select "Remove," select the skill and press enter. A character can be equipped with more skills as they ascend in level.

Current skills Skills currently equipped appear here. Select a currently equipped skill or "------" and press enter to equip or change the selected entry.

Changes in combat parameters Here you will see how the selected skill affects the character's parameters. The numbers are yellow when a parameter goes up or blue when a parameter goes down.

Skill to be changed The skill to be changed appears here.

Select the entry to change or equip and press the A Button

**Contractor** in the contractor

**BOTOFFIELSN** 

Comments Provides a description of the currently selected skill.

Skill Book Displays the name of the currently selected Skill Book. Use the L/R Triggers to display other Skill Books.

Character equipped with skill Displays an icon of the character currently equipped with the skill. Skills with an icon appear-

ing here cannot be selected as a skill to be equipped.

Name of skill This is the name of the skill. Skills that have yet to be learned are indicated by

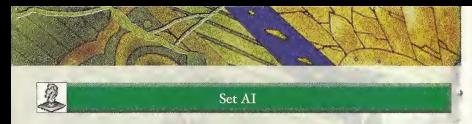

Set AI allows you to change the strategy AI commands used during combat. Select either  $\rightarrow$ desired strategy and press enter.

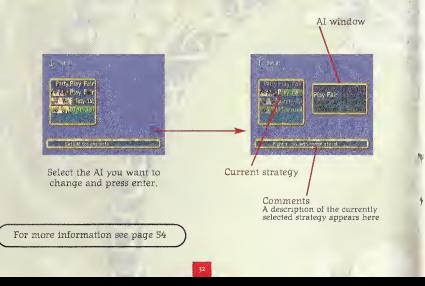

## S Dreamcast. WARRANTY REGISTRA

NOTE: You may also register by phone (415) 547-4028 / fax (415) 547-4001 or on

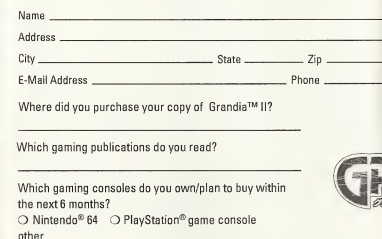

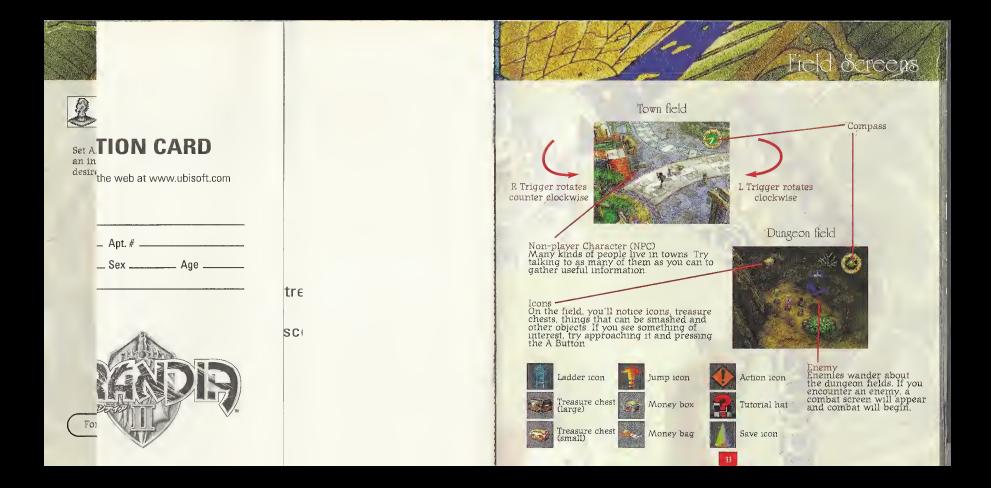

### **Compass**

The compass appears in the upper right corner of the screen in town fields and dun geon fields, and indicates the direction and distance to the destination. Press the <sup>Y</sup> Button to change the destination. The number of destinations you can choose from depends on your current location, and may change as the game unfolds.

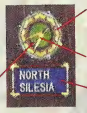

Bezel The number ofblue dots indicates the number of desti- nations that can be chosen. The yellow dot indicates the current destination.

Needle The needle points in the direction of the destination.

Destination<br>Lists the name of the current destination. In dungeon fields, the only possible destinations are "Forward" and "Back."

Distance to the destination The light green circle appear ing underneath the needle indicates the distance to the destination. This circle reduces as you close in on the destination and increases as you move away from it.

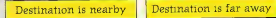

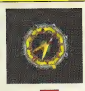

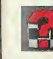

These icons identify characters in general stores who will provide you with combat tips and other hints.

### Tutorial Hat

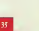

## Action Icons

Icons

These icons appear in places where you can take actions such as moving switches or pushing objects. There are also places where you can push objects or take other actions, even though no action icon appears.

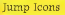

These icons appear where you can jump down or across crevices, or other openings in the ground.

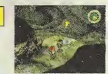

### Ladder Icons

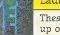

These icons indicate ropes or ladders which you can climb up or down.

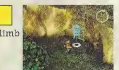

### Save Icons

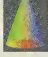

Press the A Button while you are on one of these icons to save your game or let party members recover. Select "Recover" to restore all your party members' parameters. their maximum values. Save Icons also cure all status disorders.

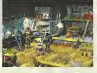

Save Game

Select "Save Game" and press enter to display the save screen. On the save screen, use the L/R Triggers to select an expansion socket where a memory card is inserted, select a place to save your game and press enter Saving your game where an older game is already saved will completely overwrite the old game.

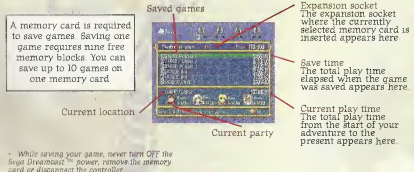

### Found Objects

If you find money, treasure chests or other objects in dungeon fields, press the A Button to pick them up. Standard treasure chests contain one item, while big treasure chests contain three items.

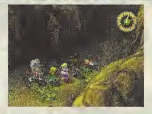

### **Town Characters**

Try talking to town characters to gather information); and continue your adventure. A conversation with a character isn't necessarily over after talking with them only once. Try talking to the same character again and again if the conversation seems unfinished, or if the character is particularly interesting.

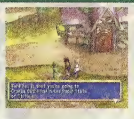

## **Other**

### Things that Can be Investigated

If you find something interesting in a town or dungeon, move up to it and try pressing the A Button. You might be able to investigate it and gain some information.

### Dangerous Traps

There are many traps set on the dungeon fields. If you trip **one, the party may lose HP** or suffer status disorders.

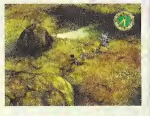

### Things that Can be Smashed

Certain objects in dungeon fields, such as giant mushrooms or boulders, can be smashed. You can try to smash objects by pressing the A Button.

You will find many buildings in town, such as Inns and General Stores. Here we will describe some of the buildings in Carbo Village, where Ryudo will visit first.

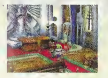

Granas Church Here you will find the Father and the Songstress Elena. The Father has asked Ryudo to do a job for him.

Inn The inn is a good place to rest a body weary from adventure. Here you can<br>completely recover all HP or MP and save your game.

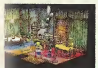

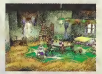

House There are several houses in the village. If the door opens, you can go inside and talk to the residents.

### General Store At the general store you can buy and sell weapons, armor and other items

you'll need on your adventures. Here you'll also find a character wearing a "tutorial hat" who offers combat tips.

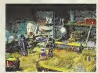

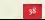

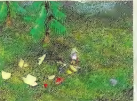

### Inns

At the inn you may rest your character or save your game. Whenever you reach any town, it's recommended to first visit the inn to restore your party's status and save your game. You can stay at the inn for free.

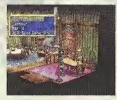

### Spend the Night

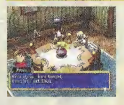

Spending the night restores HP, MP and SP to their maxi- mum values and cures all status disorders. Selecting "Spend the Night" and pressing enter will cue a dinner scene. From here, you may select a character you want to talk to and press enter to have a conversation; you might just find out important vital information. To end your meal, select the "Good Night" icon and press enter. You may not be able to end the meal until you have heard a particular conversation.

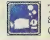

### The "Good Night" icon

Select the "Good Night" icon and press enter to end your meal (conversation) arid go to sleep. Time will elapse within the game.

### Recover

This restores the HP, MP and SP to their maximum values and cures all status disorders.

### Save Game

Select this item to save your game. For details, see P. 36

### General Stores

Talking to the proprietor of the general store lets you buy and sell weapons, armor and other items you'll need on your adventure. Also in the general store is a character (wearing a "tutorial hat") who'll patiently explain what you need to know about combat. Try talking to him if you have a question.

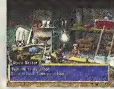

Buy

To buy items at a general store, select the item type and press enter, then select the <sup>i</sup> tem to buy and press enter. This will display the Buy command. When selecting equipment, arrows will indicate the item's effects on the character's parameters. Equipment items can be equipped immediately. Fire

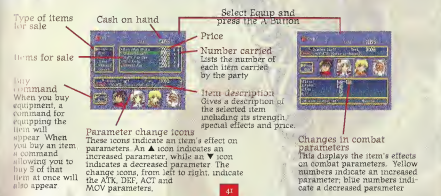

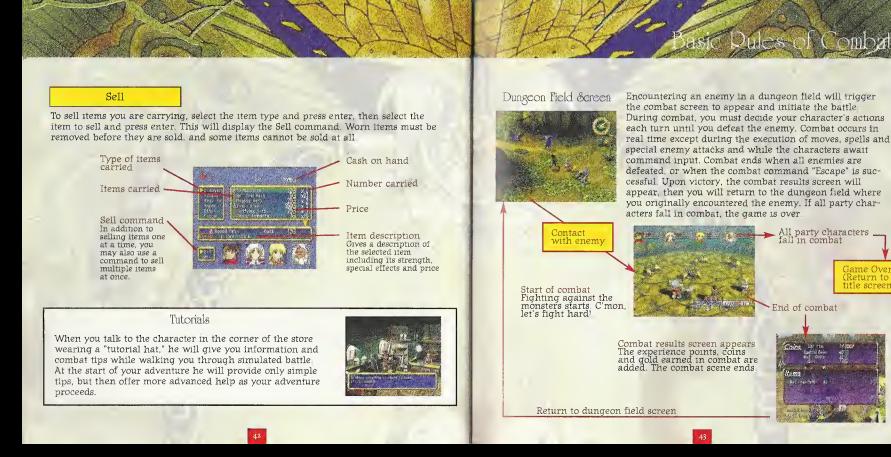

Game Over (Return to title screen)

### How You Contact the Enemv Makes A Difference

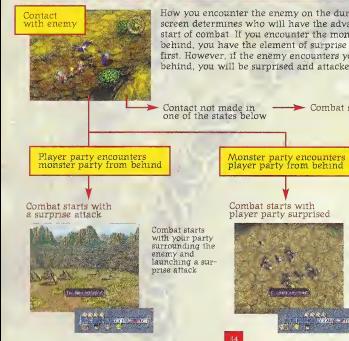

How you encounter the enemy on the dungeon field screen determines who will have the advantage at the start of combat. If you encounter the monster party from behind, you have the element of surprise and can attack first. However, if the enemy encounters you from behind, you will be surprised and attacked first.

Combat starts with

Combat starts with the enemy Surrounding your party and launching a

surprise attack.

Character window Numbers next to each character icon display current HP values, while the colored bar<br>current HP values, while the colored bar<br>gauges display HP, MP and SP status.

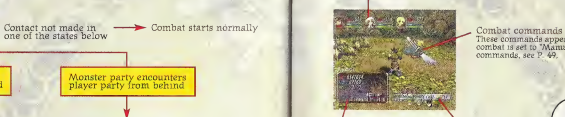

These commands appear when the AI strategy in combat is set to "Manual." For details of the various commands, see P. 49.

 $-4X$ 

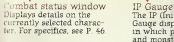

IP Gauge The IP (Initiative Point) Gauge displays the order in which party characters and monsters take action. For details of the IP Gauge, see P. 47

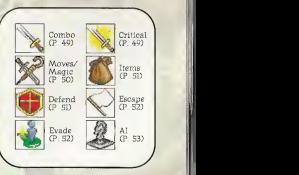

HP: Hit Points M.P: Magic Points SP: Special Points

### Meaning of Various Marker Displays

Here are the meanings of the various markers displayed around each character:

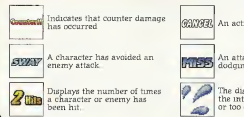

An action has been canceled.

An attack has missed due to the enemy dodging etc.

The distance between the attacker and the intended target is either obstructed<br>or too great

### Combat Status Window

This window displays each character's status, action status, combat parameters and other information. When a monster is selected, Treasure icons may appear when the monster is carrying valuable items.

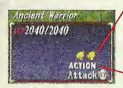

Treasure icons These indicate the chances that a monster will drop a number of icons, the better the chances are that a monster will drop an item.

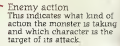

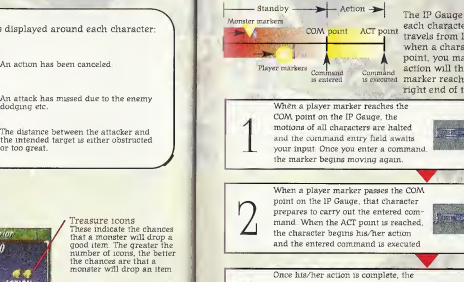

The IP Gauge determines the order in which<br>
COM point ACT point each character acts. Each character's marker travels from left to right along the Gauge, and when <sup>a</sup> character marker reaches the COM point, you may enter your command. The **Command** command action will then be executed once the character is executed as the control of the command command command  $\alpha$ is entered is executed marker reaches the ACT point located at the right end of the IP Gauge.

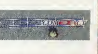

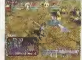

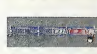

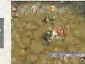

player marker moves back to the left end of the IP Gauge. The marker then begins moving towards the command entry point again, and this sequence isrepeated as long as combat continues.

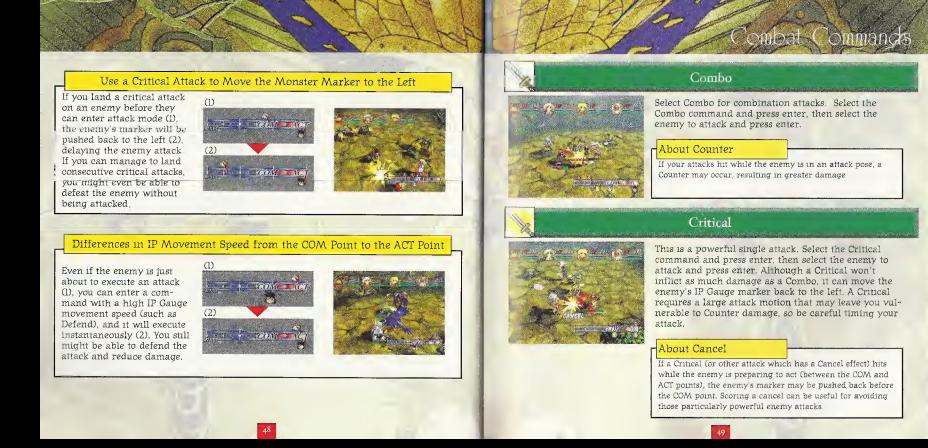

### Moves/Magic

This command lets you use the moves and magic spells contained in a character's This command lets you use the moves and magic spells contained in a character's and Mana Egg. Use the L/R Triggers to switch among the Moves/Magic windows and select the move or magic spell you want to use, then press enter. After selecting the target and pressing enter, the character prepares to activate the move/magic spell. As the character prepares they will be surrounded by yellow or green lights, and when  $\qquad$ their marker on the IP Gauge reaches the ACT point, they with execute the move/magic spell.

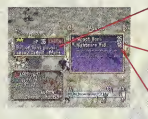

Comment Describes the selected move/magic spell and lists level, range of effect and points consumed.

### Moves/magic window:

If a character isequipped with a Mana Egg, magic windows will appear. Use the L/R Triggers to switch among them.

Fouris consumed<br>The points consumed by the move/magic spell appear here.<br>If your current SP or MP value is less than this rating, you can't use the move/magic spell.

### Items

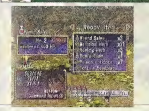

This command lets you use or equip a character with items being carried during combat. Select one from the Items list and press enter, then select the target and press enter. Grayed out items cannot be used in combat. Only currently equipped objects can be used as items.

### Defend

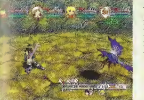

m m m m m m m m m m m m m m m m m

Use this command to take a defensive posture for a fixed period of time. Defend reduces damage and lessens the chance of status disorders. You'll also recover more SP than usual if you're defending while<br>the enemy attacks.

### About SP Recovery

You'll recover a small amount of SP if you hit with a Combo or Critical attack, or if you are hit by an enemy attack.

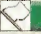

### Escape

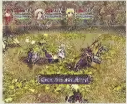

Escape allows you to retreat from acombat scene. If your escape is successful, you will exit the combat scene but won't earn the experience points, gold and other items you'd get by defeating the enemy. Use this command it the party characters are in dire straits. You can't use the Escape command to get away from every enemy, however. Some you will have to fight and defeat in order to continue.

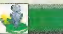

Evade allows you to avoid enemy attacks by moving toanother place. Select from several evasion points appearing on the screen, then press enter. Evading will not let you avoid moves or magic spells able to attack regardless of distance.

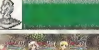

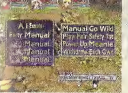

You can choose the AI battle settings from eight different strategies of action. Select either a party or individual strategy name and press enter to display the strategy menu, then select your strategy and press enter. Once you select "Execute," an AI battle will be executed. During battle, you can use the Y Button to turn Party AI (Play Fair) on or off. To halt an AI battle, press the B Button. When using <sup>a</sup> strategy other than Manual, you can only change the camera angle in combat when an AI strategy is being executed.

**All contracts of the Contract of Contracts** 

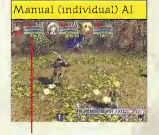

### Name of strategy — The strategy name appears under the individual character windows during the execution of AI strategies set for individual characters. It also appears at the bottom left of the screen during the execution of Party AI.

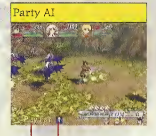

Combat camera angle mark<br>Use the X Button to change the combat camera angles. There are four to choose from.

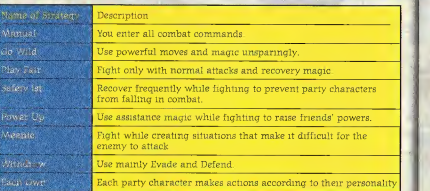

### Different Combat Camera Angles

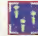

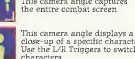

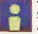

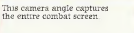

Use the L/R Triggers to switch

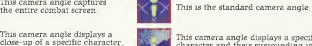

This camera angle displays a specific<br>character and their surrounding vicinity Use the L/R Triggers to switch characters.

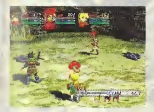

### List of Status Disorders

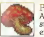

Poison <sup>A</sup> poisoned character continuously suffers damage from poison. The effects continue after combat ends.

Plague Plague randomly induces sleep, paralysis, confusion or other status disorders. It can also decrease continue after combat ends.

character parameters. Plague effects

Magic block<br>The character can no longer cast<br>spells, regardless of their MP. The<br>effects continue after combat ends.

The character can no longer use moves, regardless of their SP. The effects continue after combat ends.

Party characters and monsters may suffer status dis orders when hit by special attacks. Status disorders are indicated by a mark appearing above the inflicted character's head, and the character's actions will be hindered in combat. Status disorders can be cured by using magic or items. In addition, some status disorders may wear off after combat.

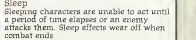

Confusion <sup>A</sup> confused character will not accept commands and sometimes attacks his friends. Confusion may wear off after a period of time, or when combat ends.

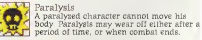

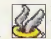

Fallen <sup>A</sup> character whose HP falls to <sup>0</sup> can no longer participate in combat.

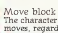

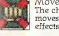

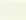

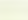

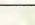

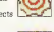

## **HOS KORRO**

## Items (Here are some items appearing early in the game.)

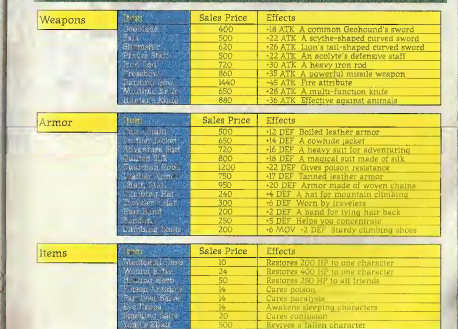

Rage Gauge The color changes as Millenia's mood gets worse.

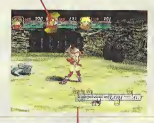

If her rage explodes.

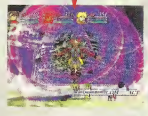

She unleashes a frenzied rage attack!

When in combat, Millenia gradually builds up rage when irritated or attacked. When she reaches her breaking point, Millenia will go berserk, using powerful moves and special magic spells at will. The play-er has no control over the enraged Millenia, and you can only enter commands after her rage subsides

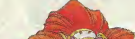

Steal

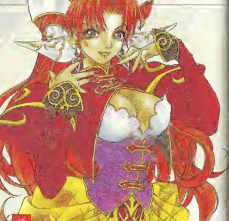

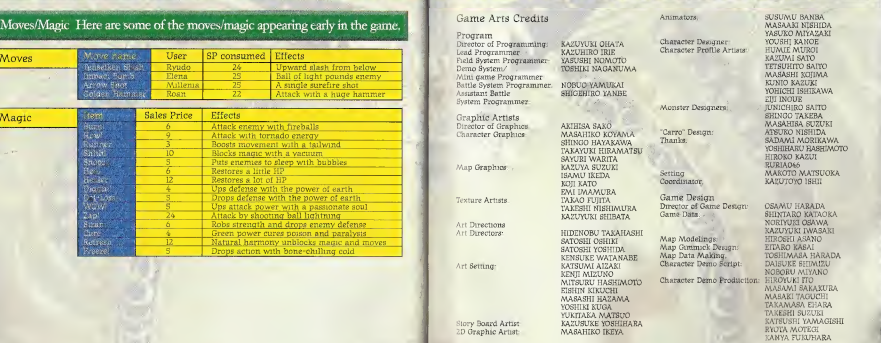

Story Original Story: KEI SHIGEMA

Scenario Direction: 4 HIROAKI OKABE Main Scenario

Scenario Assistant: 4 AKIRA KASHIWAGI

Village Character Scenario<br>Director To

Director: TOMOHIRO TAKEDA Production: TAMON YAZAKI<br>Game Scenerio DAISUKE TAZAW

Supervisor: TAKASHI HINO

CG Animation CG Movie Production: XEONIX<br>CG Director MASAAU CG Director: MASAMICHI KAWANABE<br>CG Director: MASAMIKI BYDKAZLI

Coordinators: TOSHIO AKASHI

CG Production:

eij: mockizuk: Map Creation Assistants: . SHINICHI YAMAGUCHI KAICHI HONMA . YOSHIHITO KAWANISHI

> DAISUKE TAZAWA TAKUYA OKUMURA

SATOSHI KASAI

(IKUSABUNE) KAZUHIRO H1GUCHI YASUFUMI SOEJIMA

YUSUKE TAKAIKE SYOKO ISHII NORIO TAKAGI RIE MATSUURA

Director: MASAYUKI ITOKAZU KENICHI IWAIDA YUJI HIKOSAKA

YUICHI HASEGAWA : HIDENOBU TAKAHASHI

GON : KATSUYUKI KURIYAMA : KAZUHIRO TAKAHASHI System Engineer: CG Animation Direction: Director: Editor: Coordinator: Sound Sound Director: **Composer** Acoustic Piano: Flute: Violin: Vocal: Chorus:

Trumpet: Electric & Acoustic Guitar: Recording&Mixing Engineer: ATSUSHI KOBAYASHI

<sup>i</sup> -N03UKC NAKAGAWA MANABU YAMAZAKI IKUSABUNE HIDENORI TANAKA JUNICHI KAMIYA HIROHISA SUZUKI MASAKUNI TAIRA HIROTAKA NAITO SEMIN TO MANABU KOIKE MASAAKI TANOGUCHI AKIKO IGE HIDEAKI NAKAYAMA SHIN ONO STUDIO DEEN BOBU SHIRAHATA ITSUO MIYAMOTO KAZUNORI NOGUCHI

TAKAHIRO NISHI NORlYUKI IWADARE HARUKI MINO TAKASHI ASAHI REIKO TSUCHIYA BUNGO FUJIWARA (TWO FIVE)<br>TORU HIRABAYASHI<br>MAKOTO ASAI KAORI KAWASUMI MAKI TANIMOTO MASANORI TAKAYAMA AYUMI IWATA AKANE KANEKO SAORI MITA (TWO FIVE) (SOUND INN Mixer's Crew) Manipulator: TERUO KONISHI (Griot)

**Sound System Programmer: ARI KAMIJOH Boscial Thanks:** 

Ifclinical Assistant: HIROYUKI KOYAMA

Localization Staff (JAPAN) i Iraphic Artists:<br>Irland

Hornario Check: Yuzo Sunaga<br>Production Manager Hyroyuki Koyama Production Manager

i (Figural Director: KATSUNORI SAITO 4 - 1999)<br>Troducers 4 - 1999 - 1999 - 1999 - 1999 - 1999 - 1999 - 1999 - 1999 - 1999 - 1999 - 1999 - 1999 - 1999 - 1999

Executive Producer

Musician Coodinator: YOUJI SUGIYAMA Sound Producer: HIROSHI HORIGUCHI (TWO FIVE) Sound Designer: KENICHI KUNISHIMA ISAO MACHIDA

> HISASH1 MATSUMOTO SATOSHI UESAKA KEITARO NUMATA . KOSUKE FUKUMOTO (ARCLIGHT) ATSUO YOSHIZAWA (ARCLIGHT) JOSE ALVARES (Portuguese Cultual Center Tokyo)<br>HIROWIKI KOVAMA TOSHIMICHI MASUBUCHI

Kazuhiro Irie Nobuo Yamukai

Hound: Takahiro Nishi Isao Machida

Producers: TAKESHI MIYAJI TOSHIYUKI UCHIDA

native Producer: YOICHI MIYAJI : 44:1t: l44

### UBI SOFT ENTERTAINMENT

Produced and Localized by: John Chowanec and Arisa Furugen

Japanese Project Coordinator: Arisa Furugen

US Brand Manager: John Chowanec

International Brand Manager: Vincent Munoz

Sandra Yee<br>Melanie Hodgson

Mari Sakai

Willie Wareham Kathleen Lynch

Kumi Akatsuka (ESP) Alan Siegrist

Release Coordinator: Localization Team Translated by.:

Public Relations: Packaging and Manual Design: Code Managers:

Lead Dialogue Writer

Dialogue Writers:

Localization Assistants:

Manual Copy Editor.

Lead Tester:

(Siegrist Translations) Bruce Talbot Paul Kolia Aaron Van inn

Anthony Pretlo Alex Jones John Chowanec

Melanie Hodgson Anthony Franco Kawal Carvalho

Marc Fortier

Eric Arsenault .

### Texters

### Audio Production

Credi

Mixing Technician Zoli Osaze<br>Production Assistant Cristina Cornelo Production Assistant Cristina Cornel Control Cornel Cornel Cornel Cornel Cornel Cornel Cornel Cornel Cornel Cornel Cornel Cornel Cornel Cornel Cornel Cornel Cornel Cornel Cornel Cornel Cornel Cornel Cornel Cornel Cornel Co Chief Engineer

Cast:

Ryudo: Cam Clarke Elena: Jennifer Hale Millenia: Jodi Benson Mareg: Peter Lurie<br>Roan: B.I. Ward Roan: B.J. Ward<br>Tio: B.J. Ward<br>Skyr: Paul Erdn Skye: Paul Eiding<br>Melfice Found Cygan Melfice: John Cygan<br>Zera Richard Doy Zera: Richard Doyle<br>Cro. Richard Doyle<br>Sclene Kim Mai Gues Selene: Kim Mai Guest<br>Elmo: B.J. Ward Father Carius<br>Ganada Faine Contrast Contrast Contrast Contrast Contrast Contrast Contrast Contrast Contrast Contrast Contrast Contra<br>Richard Doyle<br>Cam Clarks Carpaccio Paella **Jennifer Hale**<br>Gatta Peter Lurie Gatta Peter Lurie<br>Regna Indi Benson Reena: Jodi Benson<br>Client John Cygan Client's Daughter-Village Chief: Richard Doyle Brother 1. John Cygan<br>Brother 2 Peter-Larie Brother 2: Peter Lurie<br>Brother 3: Peul Elding

Sebastien Rioux Vincent Michaud Marc Lepage Recorded at: ScreenMusic Studios<br>Voice Director: Kris Zimmerman Voice Director: Kris Zimmerman

Kim Mai Guest

Paul Eiding

B.J. Ward

Cam Clarke

John Cygan<br>Kim Mai Guest

Brother 3: Paul Eiding

Jeremy Pitts Terry Reiff

Helene Juguet Austin Gavin David Fung Tony Laborie

# Frederick Brown-Althol" Very Spenal Thanks To Very Special Thanks To:

Kara Chowanec<br>Dennis Roy Mona Hamilton Xavier Fouilleux Corey Fong David Bamberger Laurent Detoc-<br>Isy Cohen Wendy Robinson<br>Dana Gard Kevin Lalli Tats Myojo Rich Kubiszweski Sarah Ohring Oliver Kaimpuss Jenifer Groeling Randy Gordon Yasmin Naboa Paul Brenden Riz & Lars

### PROFILE

### Noriyuki Iwadare

Morn in Matsumoto City in Nagano, Japan, Iwadare learned the basics of composing music on his own. during college. After years of being involved with band, he professionally started composing game music. Between <sup>1991</sup> and <sup>1997</sup> Iwadare was recognized in an awards ceremony for his work as he won "Best Music Awards" for his work with GameArts. Iwadare was and is involved in many other music related activities, including compositions lor Tokyo Disneyland and a variety of stage music and dance performances. He is also a contributing editor for Ureumcast Magazine, in Japan.

THE PLATFORM

### TRACK LIST

- Canpao do povo (Little Shelter MIX)
- Carbo
- A Deus
- DangerousZone
- Agear
- Fight!! Ver. <sup>1</sup>
- Liligue
- Mirumu
- Saint Heim
- Fight!! Ver. 2
- A Deus (SLINKING MIX)
- 12. Canpao do povo

All music for tracks 1 - 12 are provided by Noriyuki Iwadare. Words and vocals on tracks 1, 3, II 6 12 by Kaori Kawasumi. Track 1 remixed by Yoshiharu Ohta. Track 11 remixed by Alulu Can

m De la Barcelona de la Barcelona de la Barcelona de la Barcelona de la Barcelona de la Barcelona de la Barcelona<br>De la Barcelona de la Barcelona de la Barcelona de la Barcelona de la Barcelona de la Barcelona de la Barcel

### UBI SOFT ENTERTAINMENT, INC. LIMITED WARRANTY

lllil Soft Entertainment warrants to the original purchaser that the optical media on which Grandia™ II is distributed In tree from defects in materials and workmanship for a period of ninety (90) days from the date of purchase. This lllil Soft, Inc. software program is sold "as is", without express or implied warranty of any kind ,and Ubi Soft isnot liable for any losses or damages ofany kind resulting from the use of this program. Ubi Soft, Inc. agrees for a portiod of ninety (90) days to replace defective media free of charge, provided you return the defective item with dated proof of payment to the store from which this product was purchased. This warranty shall not be applicable mid shall be void if the defect in the Ubi Soft, Inc. software product has risen through abuse, unreasonable use, mistreatment or neglect.

<sup>I</sup> IMIT ATIOIMS - This warranty is in lieu of all other warranties and no other representations or claims of any nature shall be binding on or obligate Ubi Soft, Inc. Any implied warranties applicable to this software product, including its lilliillly, performance, merchantability and fitness for a particular purpose, are limited to the ninety (90) day period (Inscribed above. In no event will Ubi Soft, Inc. be liable for any direct, indirect, special, incidental, or consequential illumages resulting from possession, use, inability to use or malfunction of this Ubi Soft, Inc. software product or documentation, even if advised of the possibility of such damages. In no case shall Ubi Soft, Inc.'s liability exceed lhe amount of the license fee paid. The warranty and remedies set forth above are exclusive and in lieu of all others, mill or written, express or implied. Some states do not allow limitations as to how long an implied warranty lasts antl/or exclusions of liability may not apply to you. This warranty gives you specific rights, and you may also have iillior rights that vary from state to state.

II CIINICAL SUPPORT - If you need technical assistance with this product, call us at (415)547-4028 Monday through Friday between 8:30AM and 5:30PM, Pacific Standard Time, or write to us at the address noted below. No hints, tips, or codes are available from this phone number or address.

Mi III ACH US ONLINE - Access our Web Site at http://www.ubisoft.com

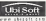

Ubi Soft Entertainment, Inc. 625 Third Street, 3rd Floor, San Francisco, CA 9410/ 1 Incredit from ESP/Game Arts by Ubi Soft Entertainment. Original game Arts. English Translation © 2000 Ubi Soft Entertainment. Grandle in a Instansion of Game Ailn in, l.td. Character designs by Youshi Kanoe. World designs by Katsumi Aizaki and Masashi Hazama. Ubi Soft Enlertalnmonl and llm Uhl Soli logo mo roglslorotl trademarks of Ubi Soft, Inc. All rights reserved.

### <sup>I</sup> flMII HATING

This product has been rated by the Entertainment Software Rating Board. For information about the ESRB rating, or to comment nhold the appropriateness of the rating, please contact the ESRB at 1-800-771-3772.

ilizat in regists that in the US Patent and Trademark Office. Sega, Dreamcast and the Dreamont logo nro othor roglistorod trademarks or trademarks of Sogn Rntorprison, Itali: All fluire foreyved. Made and painted in the USA. WARNING: Operates only with NTSC offerinders and Sopa Discussions painted in North and South i iec od Angestes, Perapapard Ungang Wil not spente with ng other hinwaps at Sega Deamont, rystem Product convol melor can et then of the<br>gird: Panara SABOTH SESS771.SE27896:SAB072: 4,412,460,4,154,564,4 462 020, Ba 26 K26 initial Patent No. 1,183,276. The ratings icon is a trademark of the Internative Digital Softwaro Association. Segn of American Droamcast, Inc, P.O. Box 7639, Man Francisco, CA 94120.

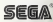

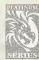

Platinum cannot be corroded by air. water, temperature or acid. Welcome to Ubi Soft's Platinum Series. RPG titles of absolute strength & quality, that doesn't follow the rules of nature or time.

Fonts from FONTWORKS International Limited are used in the game:. The FONTWORKS font names, company name and logo are trademarks or registered trademarks of FONTWORKS International .Limited.

> Grandia™ II 0.08888.26022.6

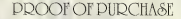

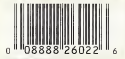